## CARSI 用户资源访问流程(Web of Science 版) 2020 年 2 月 14 日

1、使用非校园 IP 地址 (非河北大学 IP 地址) 打开浏览器, 输入访 问 [www.webofknowledge.com](http://www.webofknowledge.com), 在机构登录下, 选择机构 CHINA CERNET Federation,点击转到按钮。

全球最大规模的出版商中立引文索引和研究情报平台 机构登录 登录 使用您的机构所属的组织或地区登录 由子邮件地址 **CHINA CERNET Federation** 密码 转到 1ስ ■ 在此计算机上保存我的信息 无访问权? 登录 您仍然可以保存 Web of Science 索引的出 心心热与以保持 Web of Science 系力的<br>版物列表, 跟踪您的引文, 以及通过在<br>Publons上创建免费的个人信息来获取 忘记密码? Web of Science ResearcherID. 创建 Publons 个人信息

Web of Science

2、 进入 CERNET 同意认证与资源共享基础设施 CARSI 页面,在学 校列表找到并选择河北大学(Hebei University)

## CERNET统一认证与资源共享基础设施CARSI

中国教育和科研计算机网统一认证和资源共享基础设施 (CERNET Authentication and Resource Sharing Infrastructure, 简称CARSI) 是由北京大学 发起的跨机构身份联盟,提供教育科研资源共享服务,简称CARSI资源共享服务。2017年底,作为中国教育和科研计算机网CERNET (China Education and Research Network)基础服务之一开始重点建设,与赛尔网络有限公司一起,面向国内大中小学、教育行政部门和科研机构开放身份认证服务,面向国内外 应用系统支持基于真实身份的资源访问控制。CARSI资源共享服务以Internet2 Shibboleth项目为技术基础,使用统一认证和授权中间件实现中国教育和科研 计算机网CERNET (China Education and Research Network) 统一认证和资源共享, 详情参见https://www.carsi.edu.cn。 请输入学校名称

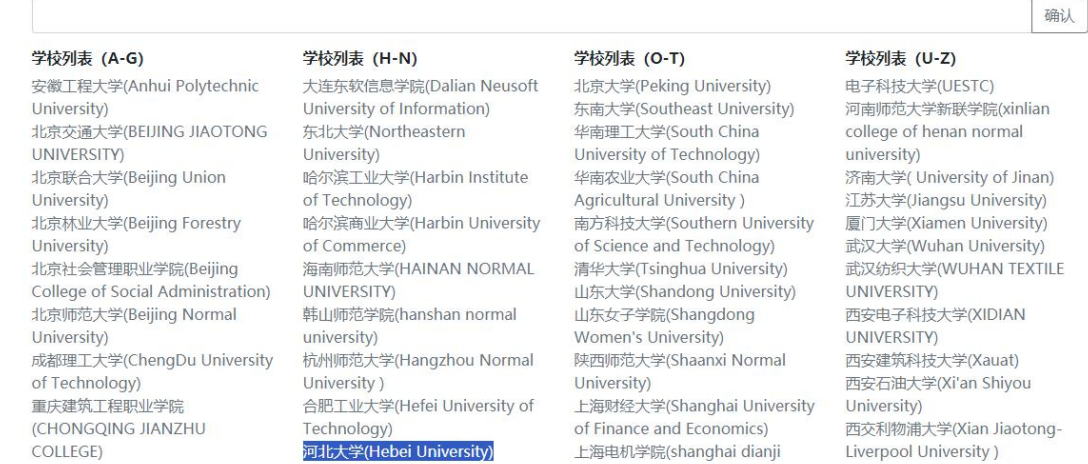

university)

燕山大学(YanShan University)

河南大学(Henan University)

大学数字图书馆国际合作计划

## 3、进入河北大学统一认证登录界面,输入用户名和密码。

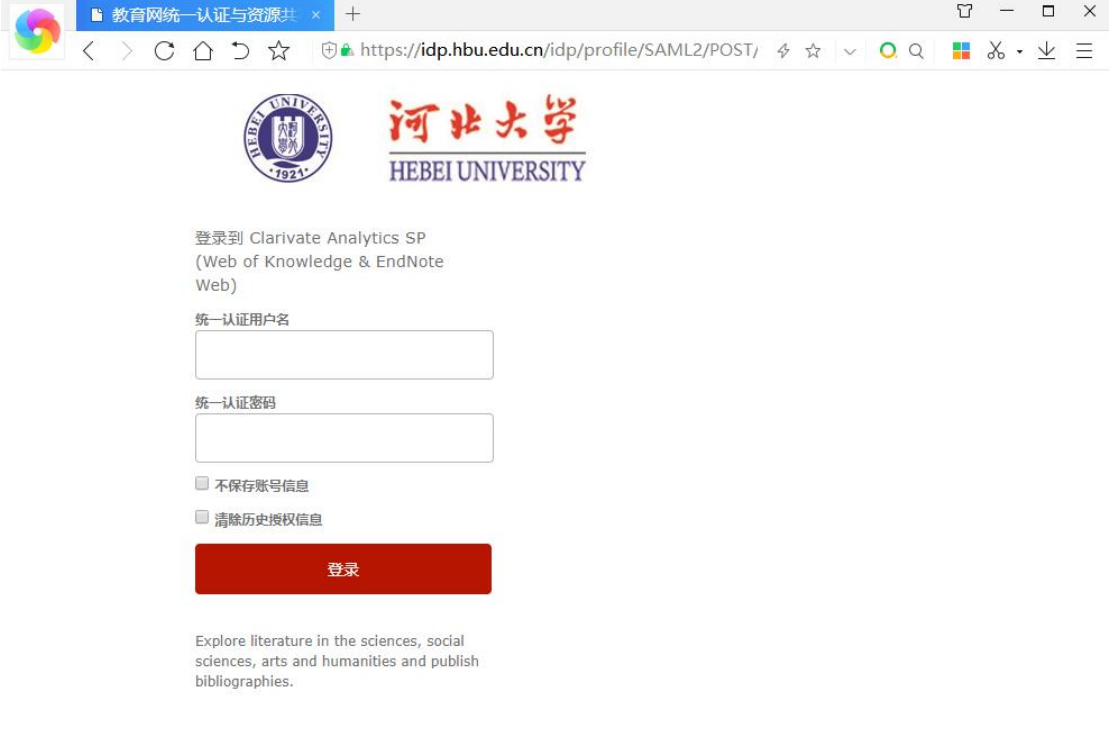

4、验证成功后就进入 Web of Science。

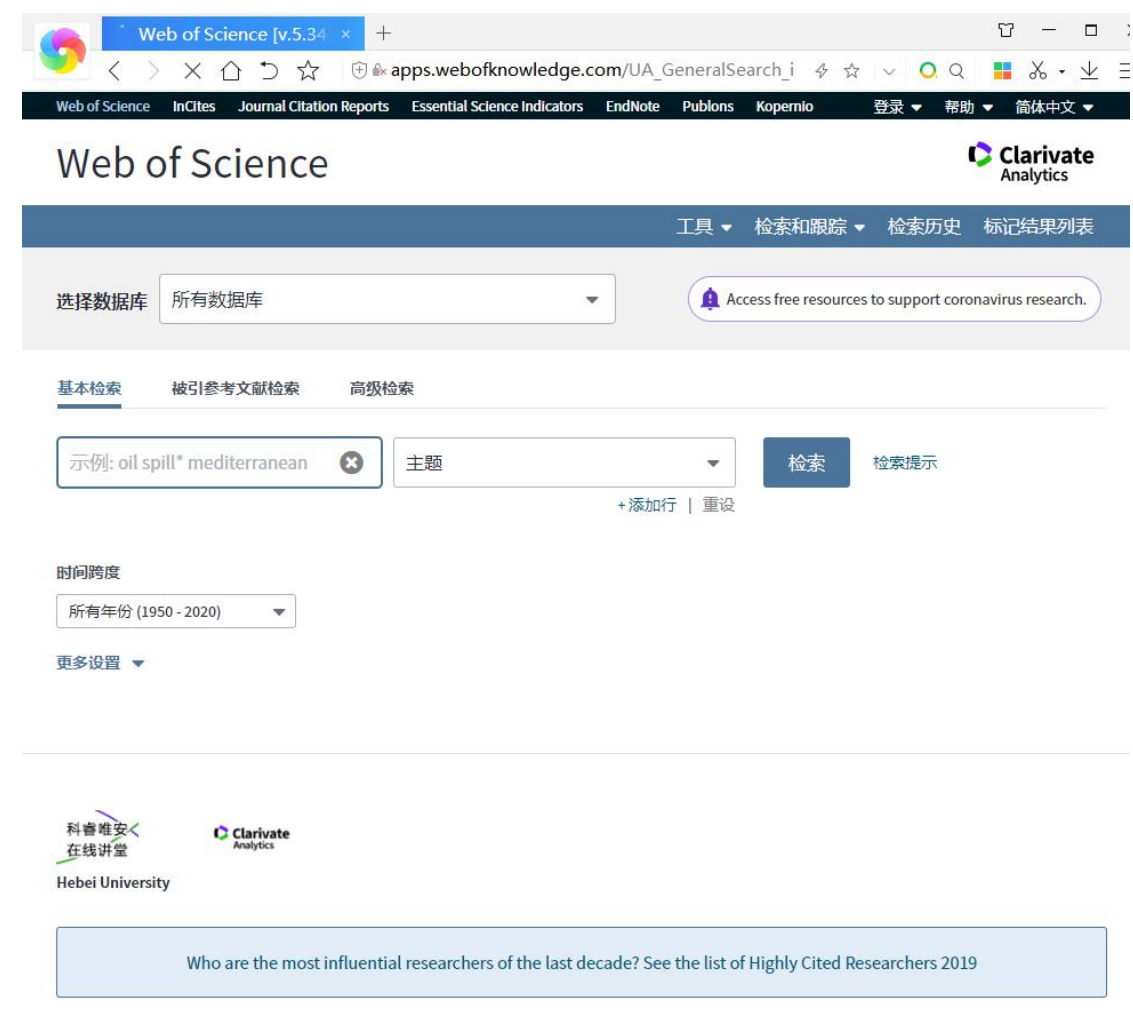